## Question 3

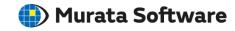

**Q**: How to save the analysis results on a specified edge, face, or body in csv format?

A: Select the edge, face, or body of interest on the results window and select [Output Node Results by CSV] on the right-click menu to save the results for each node of the selected edge, face, or body.

Please refer to the Femtet help menu below for more information on the right-click menu.

Home>User Interface>Menus>Menu for Results Window>Right-Click Menus